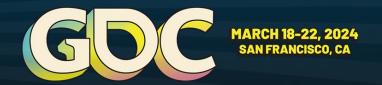

# EFFICIENT XR DEV IN UE5

Alexander Silkin

Co-Founder & CTO at Survios

#### **SPEAKER BIO**

### **ALEXANDER SILKIN**

**CO-FOUNDER & CTO SURVIOS** 

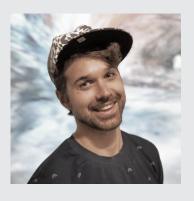

Alex is a software engineer with an extensive background in consumer hardware, motion controls and software development. His professional experience includes stints at NASA, Microsoft, and the Information Sciences Institute at the University of Southern California (USC).

In 2012, Alex began working on VR at USC as a lead engineer on a student project - *Project Holodeck*. In 2013, the project gave birth to the creation of the **Survios** company.

## TARGET AUDIENCE

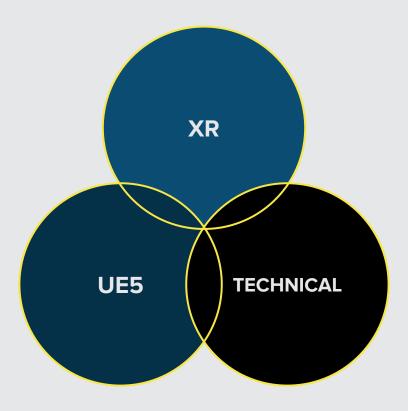

### **KEY TAKEAWAYS**

- Best practices for XR tech stack in UE5
- Tools and processes for optimal development

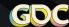

### **PREFACE**

# We work in our own branch of Unreal Engine (5.3.2)

We TRY to avoid unnecessary modifications

# We try to do things the "Unreal Way"

Sometimes we **PURPOSEFULLY**stray off the beaten path

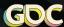

### **VR GAMES SHIPPED WITH UE4**

7 VR Games released since 2015 across genres: fighting, shooting, surviving, racing, naval battling and puzzling.

Shipped on all the major VR stores and hardware platforms: Oculus PC + Quest, PS VR 1+2, SteamVR, Viveport.

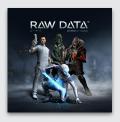

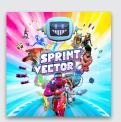

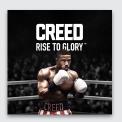

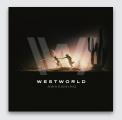

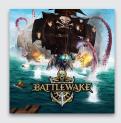

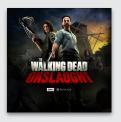

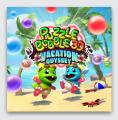

RAW DATA

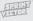

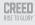

W E S T W O R L AWAKENING

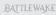

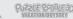

### **MIGRATION TO UE5**

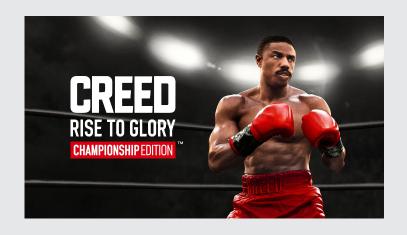

Remastered in UE5 for PS VR2 and Quest 2+ (Check out Sylvie Sherman's talk on Wednesday @ 3:30!)

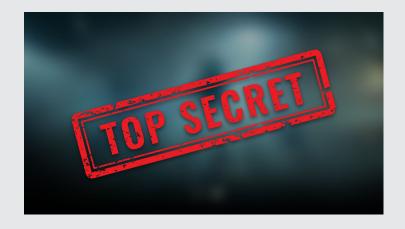

Next Gen VR development in UE5

© 2024 Survios, Inc. All Rights Reserved. Creed © 2015 & Creed II © 2018 MGM & WBEI. Creed III © 2024 MGM. Creed II M MGM. Rocky © 1976, Rocky II © 1979, Rocky III © 1982 & Rocky IV © 1985 MGM. Rocky TM MGM. Creed: Rise To Glory - Championship Edition © 2018-2024 & TM MGM. All Rights Reserved.

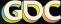

### **TOPICS**

- 1 Infrastructure & Workflows
- 2 Core Tech
- 3 New Unreal Frameworks
- 4 Scripting & Saving
- **5** Performance

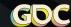

GDC

# INFRASTRUCTURE & WORKFLOWS

### **MODULAR REPOSITORY**

P4V + Epic's robomerge + in house tools to simplify dependency merges.

14 "tech depots" - contain Unreal Engine forks, plugins, and example projects.

Tech depots have standardized stream structure:

- ▶ Dev
- → Release-5.X
- ↓ Upgrade

Game depots merge dependencies from tech-depots and have similar structure.

### MARKETPLACE (VENDOR) DEPOT

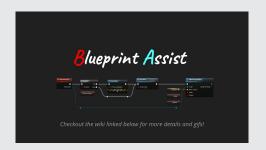

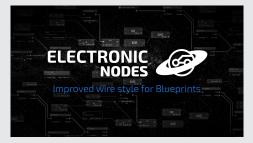

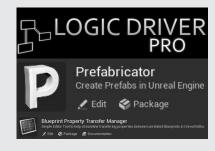

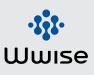

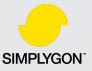

#### 37 "third party" plugins in NEW GAME depot

Plugins are maintained within tech-marketplace depot to manage:

- Modifications
- Upgrades
- Merges into game depots

### PARTNER FORK DEPOTS

Meta and Sony UE forks are within their own vendor depots.

NEW GAME platform stream strategy:

- Dev stream avoids specific platform modifications
- Separate Meta and Sony streams merge from each fork

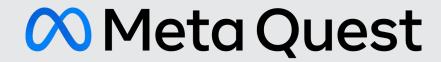

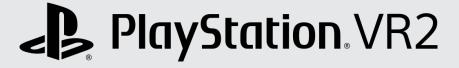

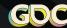

### **MODULAR CODEBASE**

### \$185 Plugins consisting of 310 Modules in NEW GAME depot

### Minimize dependencies across modules:

- [Plugin]Core contains
   interfaces and core structs

### All plugins are stored in their "depot folder" in *Engine/Plugins/Survios*

- eg. all plugins from tech-xr
  depot are in

  Engine/Plugins/Survios/tech-xr
- Makes it easy to merge
   between game and tech depots

No code in "game" module – game specific plugins are in Engine/Plugins/Survios/[GAME]

- Convenient to have ALL the code under one directory
- Makes it easy to create separate project to target any specific plugins for challenging bug hunts

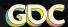

### **DEBUGGING > COMPILER OPTIMIZATION**

#### DebugGame Editor – Recommended Daily Build Configuration

Engine Plugin modules *build.cs* need to be tagged one of these ways:

```
if (Target.Configuration == UnrealTargetConfiguration.DebugGame)
{
    OptimizeCode = CodeOptimization.Never;
}
bTreatAsEngineModule = false;
```

#### Alternative Solutions:

- Add modules to "DisableOptimizeCode" list in *BuildConfiguration.xml*
- → PRAGMA\_DISABLE\_OPTIMIZATION

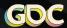

### **VR EMULATION TOOLS**

#### Emulation tools aid rapid iteration outside of VR

Create and test your content outside of VR

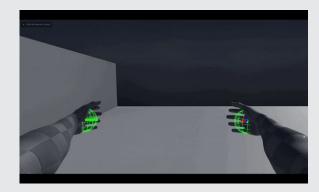

USING MOUSE TO SIMULATE CONTROLLER IN-GAME

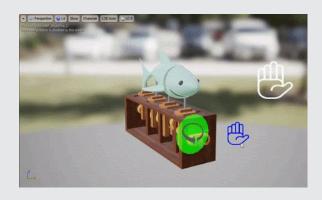

USING MOUSE TO SIMULATE INTERACTION IN EDITOR

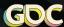

GDC

# **CORE TECH**

### **NEW PAWN CENTRIC STRUCTURE**

#### Remove concept of a standalone hand Actor

Encapsulate systems in components on player Pawn

- ▶ Each component manages both hands, usually through 2 instances of a UObject subclass
- Additional components attached to interactable actors for system specific data and logic
- Dependencies between systems minimized with the use of interfaces

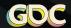

### SIMPLIFIED INTERACTABLE HIERARCHY

#### Broke apart systems across multiple components

Only 1 SceneComponent – the visual root component

| BP_DynamicProp_Box (Self)                                             |                |
|-----------------------------------------------------------------------|----------------|
| Static Mesh Component (StaticMeshComponent)                           | Edit in C++    |
| Physically Grabbable Component (PhysicallyGrabbableComponent) Edit it |                |
| Interactable Component (InteractableComponent)                        | Edit in C++    |
| Grip Points Component (GripPointsComponent)                           | Edit in C++    |
| Grip Breaker Component (GripBreakerComponent)                         | Edit in C++    |
| [ Interactable Posable Component (InteractablePosableCompo            | nent) Edit in  |
| [ Interaction Haptics Component (InteractionHapticsComponer           | nt) Edit in C+ |
| [ Impact Effect Component (CollisionImpactEffectComponent)            | Edit in C++    |

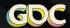

### TRACKING POLLING SYSTEM

We do not use **UMotionControllerComponent** 

Our system polls data with *UHeadMountedDisplayFunctionLibrary::GetMotionControllerData* 

FOpenXRHMD::GetMotionControllerData has caveats out of the box (UE 5.3):

- Sets **DeviceVisualType = EXRVisualType::Hand** even when no valid hand tracking data but valid controller data

Taking control of the tracking code allows us to emulate VR with debug mouse and keyboard controls

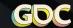

### **AVATAR MOVEMENT COMPONENT**

#### Movement modes' logic encapsulated in standalone classes

- Configuration stored in individual *DataAssets*
- Modes are responsible for handling artificial locomotion and tracked head motion

#### MovementCollisionComponent - custom PrimitiveComponent

- → Pivot on the "floor"
- Capsule center and dimensions are modified by tracked head motion and movement mode logic

#### Minimal overhead on Game Thread

- MovementCollisionComponent transform update and event broadcasts are on game thread

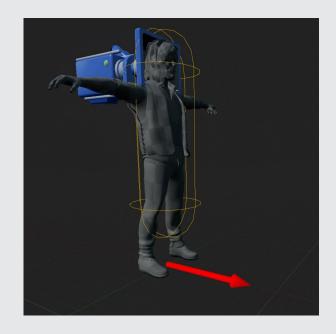

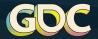

## **NEW UNREAL FRAMEWORKS**

**Enhanced Input and Gameplay Ability System** 

### **ENHANCED INPUT**

#### Enhanced Input cannot mirror right to left hand:

- Have to duplicate all the data in the InputMappingContext and InputAction
- → Duplicate code to bind to right vs left *InputAction*

#### Our workflow avoids duplication:

- ↓ Use legacy action bindings instead of *MappableInputConfig DefaultInput.ini* maps every FKey to dummy action
- Input assets are authored for right hand
- System generates new *InputMappingContexts* and *InputActions* by duplicating the authored assets and binding to left keys
- Gameplay code binds to the mirrored *InputActions* when left hand is involved

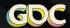

### **AbilityGrantComponent**

Grants abilities and binds input

Added to the pawn for default abilities

Dynamically grants abilities while a gun is in hand

Set to request right vs left hand bindings

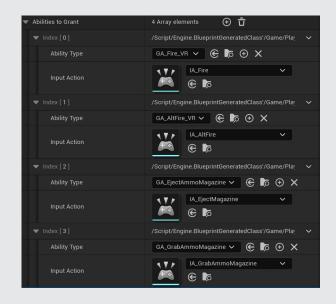

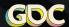

### **GrabSlot**

Triggers an ability when user presses grab button within range

Can set *InputAction* to trigger ability for dev purposes

Used for body slot interactions

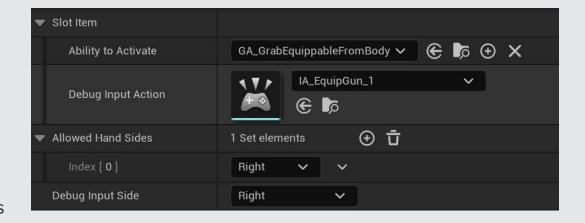

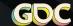

### Adding Attributes in Blueprint

Engine modification to allow blueprint subclasses of *AttributeSet* 

- ▶ Modified FGameplayAttribute::GetAllAttributeProperties and SAttributeListWidget::UpdatePropertyOptions
- We can add new attributes in BP instead of C++

FSVRGameplayAttributeData – subclass to expose "InitialBaseValue"

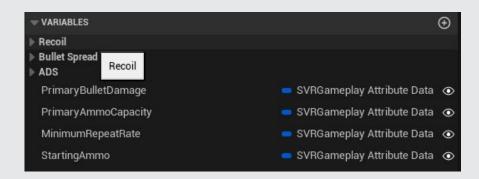

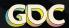

### Setting & Overriding InitialBaseValue

#### *AttributeSetConfigurations* – blueprintable object

- □ Collection of AttributeSet instances that expose "InitialBaseValue" for each attribute
- Subclassed to provide variants, for example for different weapons

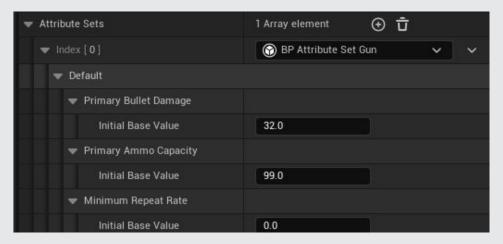

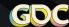

### **AttributeSetGrantComponent**

**AttributeSetGrantComponent** – grants and initializes attribute sets

- ▶ Primary use case when gun is held, grant the attributes and initialize them with the defaults for that gun

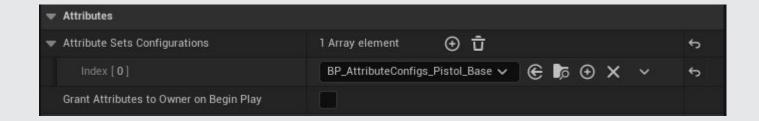

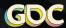

### **DAMAGE WITH GAS ATTRIBUTES**

AActor::TakeDamage - deprecated in UE5

Request damage and healing with GameplayEffects (GE) that modify attributes in *DamageAttributeSet*.

- ▶ Damage amount of hitpoints to decrement
- ▶ DamageScratchPad temporary variable for GE modifiers to override before updating Damage
- → Heal amount of hitpoints to add

#### Override DamageAttributeSet::PostGameplayEffectExecute

→ Handle changes in attributes to broadcast to the DamageableComponent

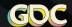

### DamageScratchPad CHAIN

Damage GEs calculate damage based off attributes and *GameplayEffectExecutionCalculations* 

- 1. Initialize DamageScratchPad with modifier backing attribute
- Add a chain of GameplayEffectExecutionCalculation to modify DamageScratchPad
- 3. ApplyDamageFromScratchPad final execution set Damage to DamageScratchPad value

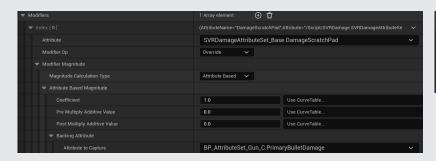

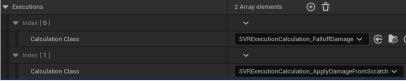

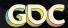

GDC

# **SCRIPTING & SAVING**

### **SCRIPTING SYSTEM**

#### Built "quest" system on top of Logic Driver Pro

Added custom functionality:

- Setting start node to launch PIE

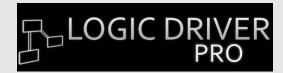

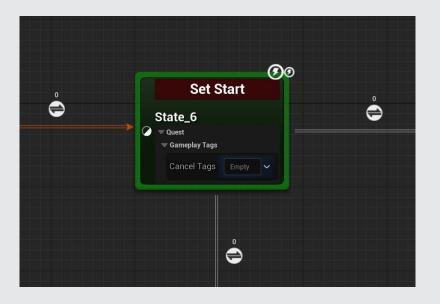

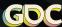

### **SAVE SYSTEM**

#### Modular Save Components

- → GameInstanceSubsystems implement ISaveComponent
- USaveGames are combined into 1 master save file

#### Functionality to view and edit saves in Editor

Import .sav file to create SaveGameDataAsset

Use "debug" saves to test different parts of game

- Designers configure debug saves to be generated at various points using scripting system
- Saves are packaged with the game as SaveGameDataAssets

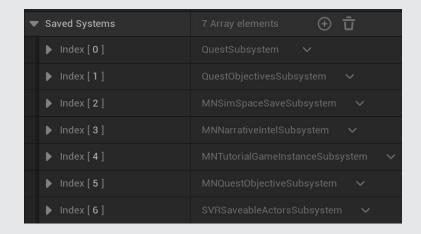

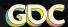

### **SCRIPT SKIPPING vs DEBUG SAVES**

Script skipping gives full flexibility to play at any location

- ▶ The behavior is not always correct as it requires manually configuring the game state
- Great for development iteration

Debug saves give an accurate snapshot for replay

- Active development quickly invalidates saves
- Great for hardened builds at the end of milestone

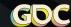

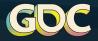

# **PERFORMANCE**

### **ACTOR ACTIVATION**

Engine modification introduces concept of *Actor* "activation"

- Similar to GameObject.SetActive in Unity
- State automatically propagates to child attached actors

#### Toggles core systems:

- Actor and ActorComponent ticking registers & unregisters tick functions
- ▶ Primitive visibility and collision adds & removes from render and physics scene

OnActivateActor & OnDeactivateActor – virtual callbacks on Actor and ActorComponent

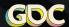

### **ACTOR POOLING**

Spawning actors still too expensive - enemy ACharacter spawn times:

- ▶ PS5 ~5ms
- Quest 3 ~8.5ms

**PoolManager** spawns a preset number of actors on **BeginPlay** 

Pooling system uses the "Actor Activation" system

OnActivateActor(bool bResetGameState) - bool parameter used to notify actors and components to reset state when leaving pooled state

Engine modified to call into *PoolManager*.

- ↓ UWorld::DestroyActor put actor back into pool by deactivating actor

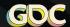

### **GPU LIGHT BAKES**

Static lighting is a must for visual quality and performance in VR

Precomputed Visibility is necessary to lower culling costs

Lumen is great for real time preview in Editor

GPU light bakes are much faster than CPU Lightmass!

Automating GPU light bakes is tricky

- □ Cannot do a GPU bake from a headless client since GPU is needed.

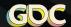

### **SOFTWARE OCCLUSION ON QUEST**

#### **Epic removed Software Occlusion from UE5**

Fast Travel Games has graciously open sourced "Snow Occlusion" plugin for UE5

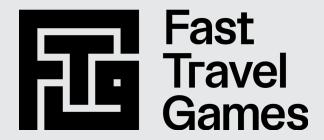

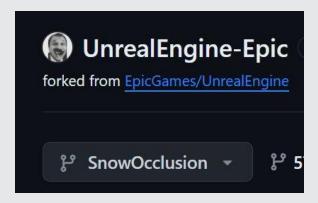

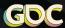

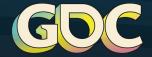

# **QUESTIONS?**

Reach out to keep the discussion going!

Alexander Silkin

Discord: alex.silkin

alex.silkin@survios.com